**IBM Security QRadar Incident Forensics** バージョン **7.2.6**

# インストール・ガイド

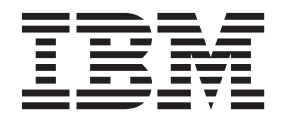

- 注記 -

本書および本書で紹介する製品を使用する前に、 35 [ページの『特記事項』に](#page-40-0)記載されている情報をお読みください。

本書は、本書の更新版に置き換えられない限り、IBM QRadar Security Intelligence Platform V7.2.6 および以降のリリ ースに適用されます。

お客様の環境によっては、資料中の円記号がバックスラッシュと表示されたり、バックスラッシュが円記号と表示さ れたりする場合があります。

- 原典: IBM Security QRadar Incident Forensics Version 7.2.6 Installation Guide
- 発行: 日本アイ・ビー・エム株式会社
- 担当: トランスレーション・サービス・センター
- **© Copyright IBM Corporation 2012, 2015.**

# 目次

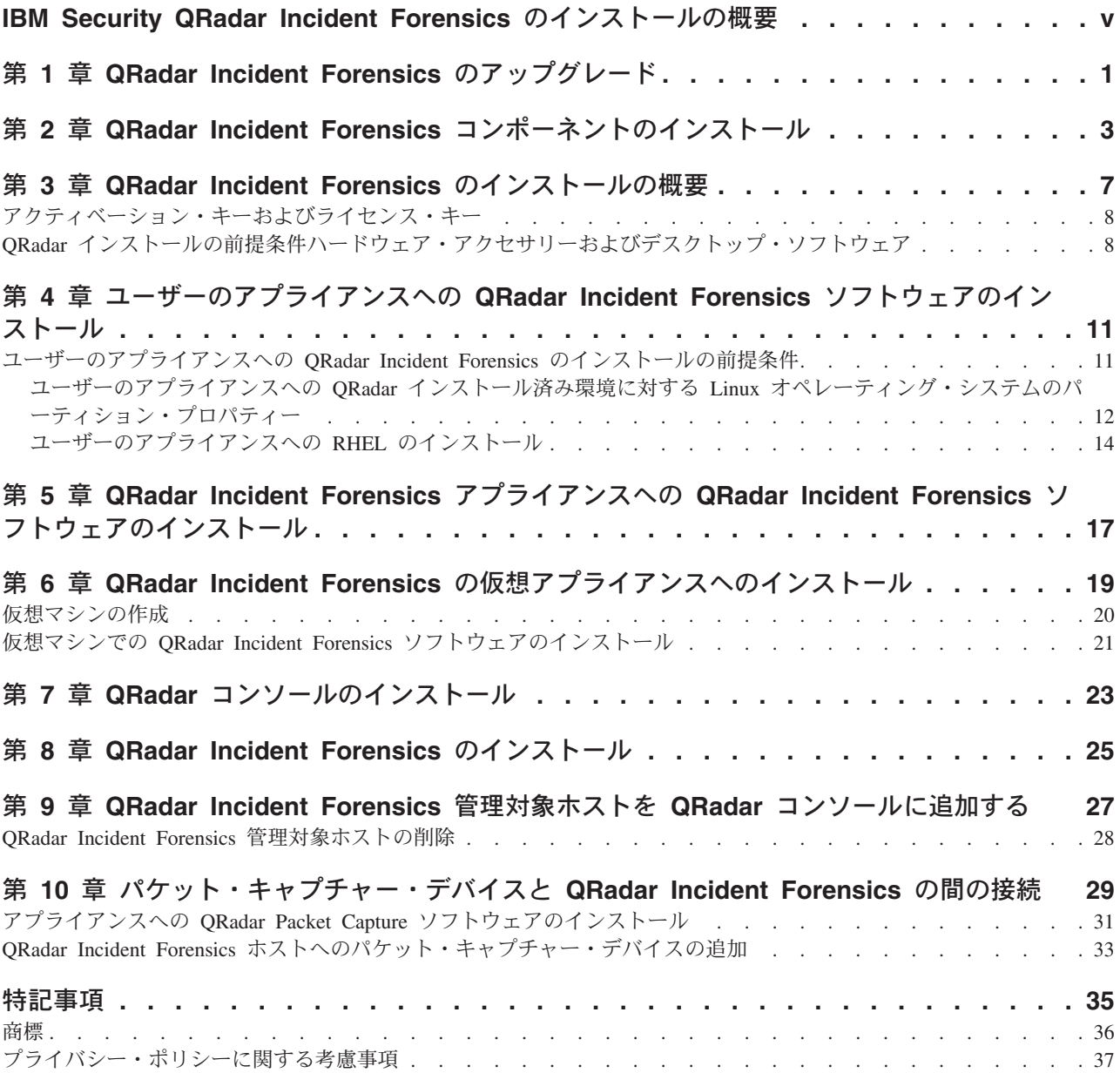

# <span id="page-4-0"></span>**IBM Security QRadar Incident Forensics** のインストールの概 要

IBM® Security QRadar® Incident Forensics のインストールおよび IBM Security QRadar との統合に関する情報。QRadar Incident Forensics アプライアンスには、プ リインストールされたソフトウェアと Red Hat Enterprise Linux オペレーティン グ・システムが組み込まれています。ユーザーのハードウェアに QRadar Incident Forensics ソフトウェアをインストールすることもできます。

#### 対象読者

QRadar Incident Forensics システムのインストールおよび構成を担当するネットワー ク管理者。

管理者には、ネットワークおよび Linux オペレーティング・システムの実用的な知 識が必要です。

### 技術文書

IBM Security QRadar の製品資料 (すべての翻訳資料を含む) を Web 上で探すに は、[IBM Knowledge Center](http://www.ibm.com/support/knowledgecenter/SS42VS/welcome) (http://www.ibm.com/support/knowledgecenter/SS42VS/ welcome) にアクセスしてください。

QRadar 製品ライブラリー内の技術資料にアクセスする方法については、[Accessing](http://www.ibm.com/support/docview.wss?rs=0&uid=swg21614644) [IBM Security Documentation Technical Note](http://www.ibm.com/support/docview.wss?rs=0&uid=swg21614644) (www.ibm.com/support/docview.wss?rs=0 &uid=swg21614644) を参照してください。

### お客様サポートへのお問い合わせ

お客様サポートへのお問い合わせ方法については、[Support and Download Technical](http://www.ibm.com/support/docview.wss?uid=swg21616144) [Note](http://www.ibm.com/support/docview.wss?uid=swg21616144) (http://www.ibm.com/support/docview.wss?uid=swg21616144) を参照してくださ い。

### 適切なセキュリティーの実践に関する注意事項

IT システムのセキュリティーでは、企業の内部と外部からの不正なアクセスの防 止、検出、対応により、システムと情報を保護する必要があります。不正なアクセ スにより、情報の改ざん、破壊、盗用、悪用が発生したり、使用しているシステム の損傷や、他のシステムに対する攻撃のための利用を含む悪用につながる可能性が あります。完全に安全と見なすことができる IT システムまたは IT 製品は存在せ ず、また単一の製品、サービス、またはセキュリティー対策が、不適切な使用また はアクセスを防止する上で、完全に有効となることもありません。IBM のシステ ム、製品およびサービスは、合法かつ包括的なセキュリティーの取り組みの一部と なるように設計されており、これらには必ず追加の運用手順が伴います。また、最 高の効果を得るために、他のシステム、製品、またはサービスを必要とする場合が あります。IBM は、何者かの悪意のある行為または違法行為によって、システム、 製品、またはサービスのいずれも影響を受けないこと、またはお客様の企業がそれ らの行為によって影響を受けないことを保証するものではありません。

#### 注意**:**

本プログラムの利用は、様々な法律または規制に関わる場合があります。これに は、プライバシー、データ保護、雇用、電子通信、および電子保管に関連するもの が含まれます。IBM Security QRadar は、合法的な目的のために合法的な手段を用 いてのみ使用することができます。お客様は、適用される法律、規制、およびポリ シーに従って本プログラムを使用することに同意し、かかる法律、規制、およびポ リシーを遵守する全責任を負うものとします。ライセンシーは、IBM Security QRadar の合法的な使用に必要なすべての同意、許可、または使用権を取得するか、 取得済みであることを表明するものとします。

### 注記

IBM Security QRadar Incident Forensics は、企業によるセキュリティー環境とデー タの改善の支援を目的として設計されています。具体的には、IBM Security QRadar Incident Forensics は、企業がネットワーク・セキュリティー・インシデントで何が 起きたのかを調査およびより詳細に把握できるように設計されています。本ツール を使用することにより、企業は収集済みのネットワーク・パケット・データ (PCAP) に索引を付けて検索することができ、また本ツールにはそのようなデータを元の形 式に再構成する機能が組み込まれています。この再構成機能により、電子メール・ メッセージを含むデータおよびファイル、添付ファイルおよび添付画像、VoIP 電話 通話、ならびに Web サイトを再構成することができます。本プログラムの機能お よび構成方法に関する追加情報が、本プログラムに付属するマニュアルおよびその 他の資料に記載されています。本プログラムの利用は、様々な法律または規制に関 わる場合があります。これには、プライバシー、データ保護、雇用、電子通信、お よび電子保管に関連するものが含まれます。IBM Security QRadar Incident Forensics は、合法的な目的のために合法的な手段を用いてのみ使用することができます。お 客様は、適用される法律、規制、およびポリシーに従って本プログラムを使用する ことに同意し、かかる法律、規制、およびポリシーを遵守する全責任を負うものと します。ライセンシーは、IBM Security QRadar Incident Forensics の合法的な使用 に必要なすべての同意、許可、または使用権を取得するか、取得済みであることを 表明するものとします。

# <span id="page-6-0"></span>第 **1** 章 **QRadar Incident Forensics** のアップグレード

デプロイメント環境内の IBM Security QRadar 製品をすべて同じバージョンにアッ プグレードする必要があります。アップグレード・インストーラーを使用して、 IBM Security QRadar Incident Forensics V7.2.5 を V7.2.6 にアップグレードしま す。アップグレード時に、RedHat Enterprise Linux のバージョンが 6.7 にアップグ レードされます。

データを維持したまま、QRadar Incident Forensics V7.2.4 以前のバージョンからア ップグレードする場合は、IBM 営業担当員にお問い合わせください。または、 QRadar Incident Forensics V7.2.4 以前のバージョンからアップグレードするが、デ ータを維持する必要がない場合は、新規インストールで V7.2.6 に直接アップグレー ドしてください。

制約事項**:** 論理ボリューム・マネージャー (LVM) を使用した論理ボリュームのサイ ズ変更はサポートされていません。

#### 手順

- 1. *<QRadar\_patchupdate>.sfs* ファイルを [IBM Fix Central](http://www.ibm.com/support/fixcentral) (www.ibm.com/support/ fixcentral) からダウンロードします。
- 2. SSH を使用して、root ユーザーとしてシステムにログインします。
- 3. パッチ・ファイルを、/tmp ディレクトリーまたは十分なディスク・スペースが ある別の場所にコピーします。
- 4. /media/updates ディレクトリーを作成するために、以下のコマンドを入力しま す。

mkdir -p /media/updates

- 5. パッチ・ファイルをコピーしたディレクトリーに移動します。
- 6. パッチ・ファイルを /media/updates ディレクトリーにマウントするために、 以下のコマンドを入力します。

mount -o loop -t squashfs <QRadar patchupdate>.sfs /media/updates/

7. 以下のコマンドを入力して、アップグレード・インストーラーを実行します。

/media/updates/installer

パッチ・インストーラー・スクリプトの初回実行時は、パッチ・インストーラ ー・メニューが表示されるまで遅延が生じることがあります。

- 8. デプロイメント環境に応じて、インストール前の質問に回答してください。
- 9. アップグレード・インストーラーを使用して、デプロイメント環境内のすべて のホストをアップグレードします。

「すべてにパッチを適用 **(Patch All)**」を選択していない場合、以下の順序でシ ステムをアップグレードする必要があります。

v QRadar コンソール

• QRadar Incident Forensics

アップグレードの実行中に SSH セッションが切断された場合でも、アップグ レードは続行します。SSH セッションを再オープンし、インストーラーを再実 行すると、インストールが再開します。

10. アップグレードの完了後に、以下のコマンドを使用して、ソフトウェア更新を アンマウントします。 **umount /media/updates**

### 次のタスク

パケット・キャプチャー・デバイスをアップグレードします。詳しくは、「*IBM Security QRadar Packet Capture* クイック・リファレンス・ガイド」を参照してくだ さい。

# <span id="page-8-0"></span>第 **2** 章 **QRadar Incident Forensics** コンポーネントのインスト ール

QRadar Incident Forensics は、IBM QRadar Security Intelligence Platform のスケーラ ブルなアーキテクチャーに統合されます。要件に応じて、IBM Security QRadar Incident Forensics のコンポーネントを 1 つのアプライアンスにインストールするこ とも (オールインワン)、複数のアプライアンスにインストールすることもできま す。

# インストール・オプション

インストールするコンポーネントによっては、一部のセキュリティー機能が使用で きない場合があります。例えば、QRadar Incident Forensics を 1 つのアプライアン スにインストールした場合、ネットワーク Forensics 機能だけが使用可能になりま す。ただし、QRadar Incident Forensics 管理対象ホストをインストールした場合は、 より多くのセキュリティー機能が使用可能になります。ほとんどのインストールの 場合、1 つの QRadar コンソール、1 つ以上の QRadar Incident Forensics Processor、1 つ以上の QRadar Packet Capture アプライアンスをインストールしま す。

以下の図は、各種のセキュリティー機能と、IBM QRadar Security Intelligence Platform のアーキテクチャー・フレームワークの概要を示しています。

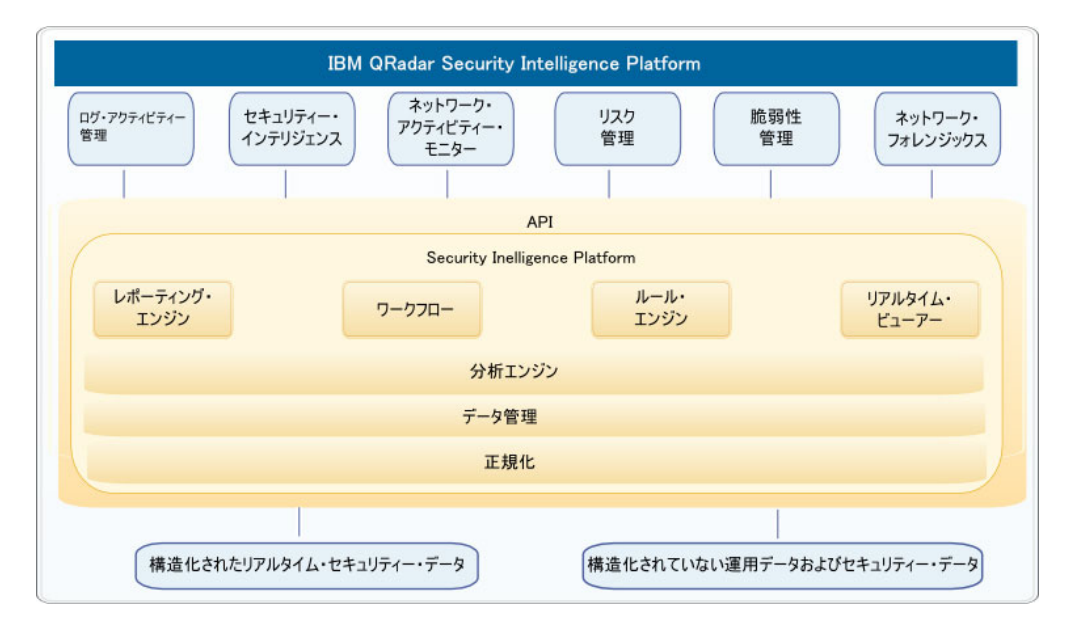

図 *1. QRadar Security Intelligence* アーキテクチャーの概要

# オールインワン・デプロイメント

スタンドアロン・デプロイメントとオールインワン・デプロイメントでは、IBM Security QRadar Incident Forensics Standalone ソフトウェアをインストールします。 これらの単一アプライアンス・デプロイメント環境は、1 つのアプライアンスに

QRadar コンソールと QRadar Incident Forensics 管理対象ホストをインストールす る環境に似ていますが、ログ管理機能やネットワーク・アクティビティー・モニタ ー機能などの Security Intelligence 機能を使用できない点が異なります。スタンドア ロンのネットワーク Forensics ソリューションの場合、小規模から中規模のデプロ イメント環境に QRadar Incident Forensics Standalone をインストールします。

以下の図のように、QRadar Packet Capture アプライアンスを IBM Security QRadar Incident Forensics Standalone に接続することができます。

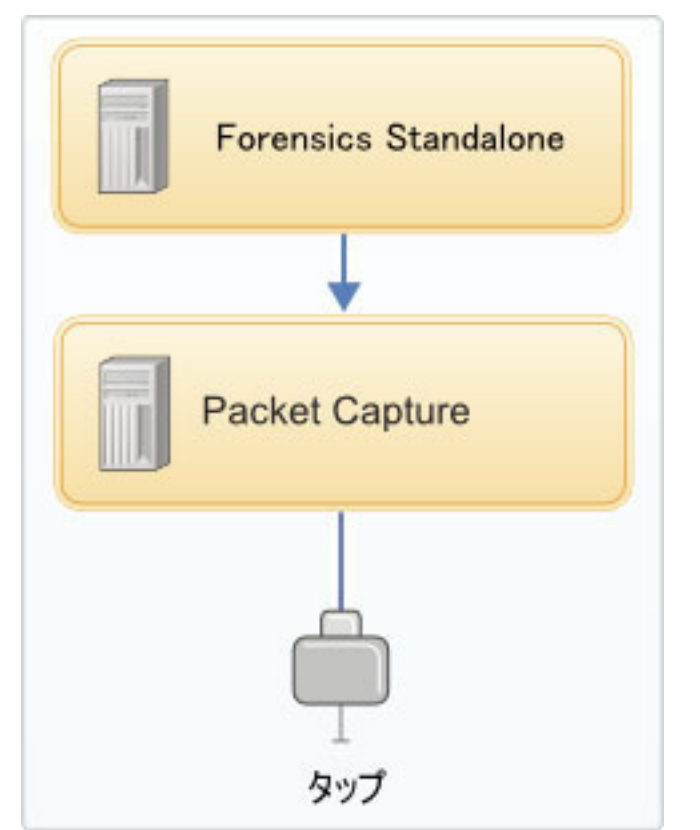

図 *2. IBM Security QRadar Incident Forensics Standalone* デプロイメント環境の例

制約事項**:** 管理対象ホストを QRadar Incident Forensics Standalone に追加すること も、QRadar Incident Forensics Standalone を QRadar コンソールに接続することもで きません。

# 分散デプロイメント

ネットワーク Forensics 分析機能とそれ以外の Security Intelligence 機能の両方が必 要になるデプロイメント環境の場合、または Forensics リカバリーのワークロード を分散する必要がある場合は、QRadar コンソール と、1 つ以上の QRadar Incident Forensics 管理対象ホストをインストールします。 QRadar コンソールは、Security Information and Event Management (SIEM) 機能、ログ管理機能、アノマリ検出機 能、リスク管理機能、脆弱性管理機能を提供します。

分散デプロイメント環境では、以下の 3 つのアプライアンスを使用します。

- v QRadar コンソール
- v QRadar Incident Forensics 管理対象ホスト (QRadar Incident Forensics Processor)

v QRadar Packet Capture (オプション)

デプロイメント環境内の IBM Security QRadar アプライアンスすべてのソフトウェ ア・バージョンとフィックス・レベルが一致している必要があります。デプロイメ ント環境内で異なるバージョンのソフトウェアの使用はサポートされていません。

以下の図は、複数の QRadar Incident Forensics 管理対象ホストを QRadar コンソー ルに接続できることを示しています。QRadar Packet Capture デバイスを QRadar Incident Forensics 管理対象ホスト (QRadar Incident Forensics Processor) に接続する ことができます。

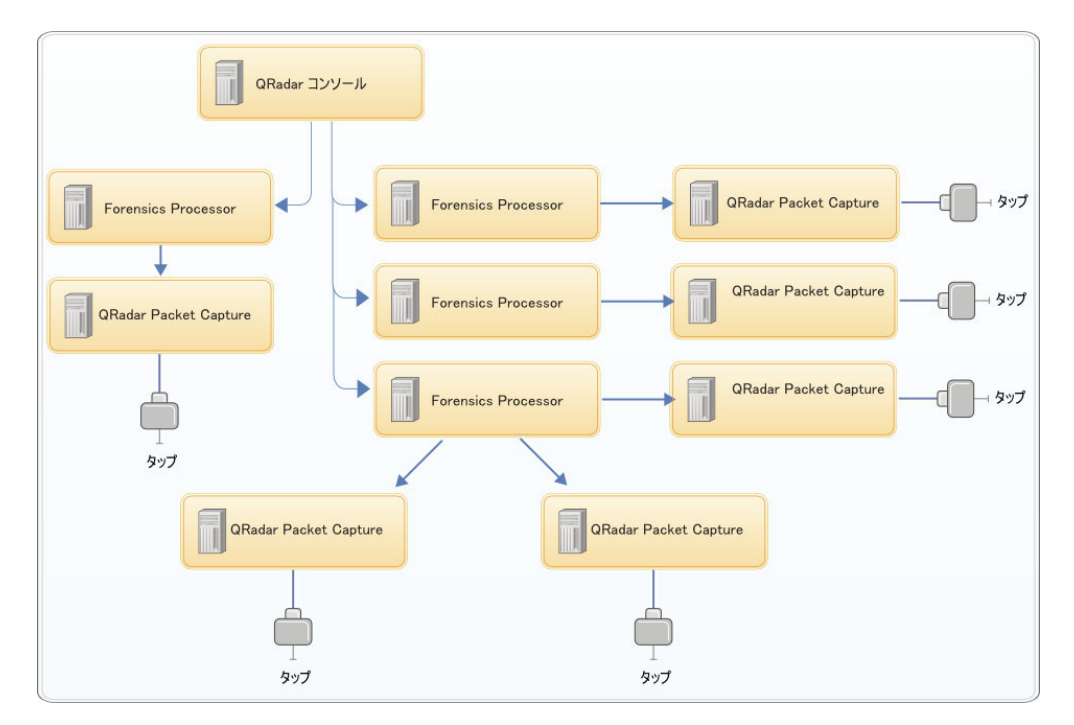

図 *3.* 分散デプロイメントの例

### **QRadar Incident Forensics** コンポーネント

QRadar デプロイメントには、以下のコンポーネントを組み込むことができます。

#### **QRadar** コンソール

QRadar 製品のユーザー・インターフェースを提供します。インターフェー スからリアルタイムのイベント・ビューとフロー・ビュー、レポート、オフ ェンス、アセット情報、管理機能が提供されます。

分散デプロイメント環境では、QRadar コンソールを使用して、複数の QRadar Incident Forensics Processor ホストを管理します。

#### **QRadar Incident Forensics Processor**

QRadar Incident Forensics 製品のインターフェースを提供します。このイン ターフェースは、サイバー犯罪者の動作をステップごとに再トレースするツ ール、セキュリティー・インシデントに関する未加工のネットワーク・デー タを再構成するツール、構造化されていない使用可能データを検索するツー ル、セッションとイベントを視覚的に再構成するツールを提供します。

Security Intelligence Forensics 機能を使用するには、最初に QRadar Incident Forensics Processor を管理対象ホストとして追加する必要があります。

#### **QRadar Incident Forensics Standalone**

QRadar Incident Forensics 製品のユーザー・インターフェースを提供しま す。QRadar Incident Forensics Standalone をインストールすると、Forensics 調査を行うために必要な各種ツールを使用できるようになります。使用でき るのは、Forensics 調査機能とそれに関連する管理機能だけです。

#### **QRadar Packet Capture**

オプションの QRadar Packet Capture アプライアンスをインストールするこ とができます。他のネットワーク・パケット・キャプチャー (PCAP) デバイ スがデプロイされていない場合、このアプライアンスを使用して、QRadar Incident Forensics で使用されるデータを保管することができます。このアプ ライアンスをネットワーク・タップまたはサブネットワークとして必要な数 だけインストールして、未加工のパケット・データを収集することができま す。

パケット・キャプチャー・デバイスが接続されていない場合は、ユーザー・ インターフェースまたは FTP を使用してパケット・キャプチャー・ファイ ルを手動でアップロードできます。

# <span id="page-12-0"></span>第 **3** 章 **QRadar Incident Forensics** のインストールの概要

所有するアプライアンスまたは仮想アプライアンスに QRadar Incident Forensics ソ フトウェアをインストールします。QRadar Incident Forensics アプライアンスには、 QRadar Incident Forensics ソフトウェアがインストールされています。

QRadar Incident Forensics は Red Hat Enterprise Linux オペレーティング・システム 上にインストールする必要があります。

### アプライアンス **ID** の選択

ほとんどの QRadar Incident Forensics では、少なくとも次の 2 つの ISO イメージ をインストールします。

v QRadar コンソール

QRadar 製品では、同じインストール・ソフトウェア・イメージを使用します。ア クティベーション・キー により、アプライアンスのタイプおよびインストールす るコンポーネントが決定されます。アクティベーション・キーを入力すると、ア プライアンスのタイプを特定するように求めるプロンプトが出されます。 QRadar コンソールをインストールする必要があります。

v 6000 QRadar Incident Forensics Processor (管理対象ホスト)

輸出の管理のため、QRadar Incident Forensics コンポーネントは異なる ISO イメ ージからインストールされます。QRadar Incident Forensics 管理対象ホストをイン ストールし、これを QRadar コンソールに接続するように構成する必要がありま す。

オールインワン・インストールの場合、6100 QRadar Incident Forensics ISO イメー ジのみインストールして、QRadar Incident Forensics Standalone コンポーネントを選 択します。

QRadar Incident Forensics のインストール時に、デフォルトのライセンス・キーによ り、5 週間のアクセス権限が付与されます。デフォルトのライセンスの有効期限が 切れる前に、ライセンス・キーをシステムに割り振る必要があります。

### インストール手順

分散インストールの場合、以下のステップを参考にして、インストール・プロセス を実行してください。

- 1. ハードウェア要件およびソフトウェア要件を確認します。
- 2. QRadar コンソール・ソフトウェアをインストールします。
- 3. QRadar Incident Forensics 管理対象ホストをインストールします。
- 4. QRadar Incident Forensics 管理対象ホストをデプロイします。
- 5. パケット・キャプチャー・デバイスを追加します。

# <span id="page-13-0"></span>アクティベーション・キーおよびライセンス・キー

IBM Security QRadar アプライアンスをインストールするときには、アクティベー ション・キーを入力する必要があります。インストール後に、ライセンス・キーを 適用する必要があります。インストール・プロセスで誤ったキーを入力しないよう にするには、これらのキーの違いを理解しておくことが重要です。

#### アクティベーション・キー

アクティベーション・キーは、IBM から受け取る、4 つの部分に区切られ た 24 桁の英数字ストリングです。すべての QRadar 製品のインストールで は同じソフトウェアを使用します。ただし、アクティベーション・キーによ って、各アプライアンス・タイプに適用されるソフトウェア・モジュールが 指定されます。例えば IBM Security QRadar QFlow Collector のアクティベ ーション・キーを使用して QRadar QFlow Collector モジュールのみをイン ストールします。

アクティベーション・キーは以下の場所から入手できます。

- v QRadar ソフトウェアがプリインストールされているアプライアンスを購 入した場合、アクティベーション・キーは同梱されている CD 上の文書 に記載されています。
- ORadar ソフトウェアまたは仮想アプライアンスのダウンロード版を購入 した場合、「始めに *(Getting Started)*」文書にアクティベーション・キー のリストが記載されています。「始めに *(Getting Started)*」は確認 E メ ールに添付されています。

#### ライセンス・キー

ご使用のシステムには、QRadar ソフトウェアに 5 週間アクセスできる一時 ライセンス・キーが含まれています。ソフトウェアのインストール後、デフ ォルトのライセンス・キーが有効期限切れになるまでの間に、購入したライ センスを追加する必要があります。

QRadar 製品を購入すると、永続ライセンス・キーが記載されている E メ ールが IBM から送信されます。このライセンス・キーにより、ご使用のア プライアンス・タイプの機能が拡張され、システム操作パラメーターが定義 されます。デフォルト・ライセンスが有効期限切れになる前に、ライセン ス・キーを適用する必要があります。

# **QRadar** インストールの前提条件ハードウェア・アクセサリーおよびデスク トップ・ソフトウェア

IBM Security QRadar 製品をインストールする前に、必要なハードウェア・アクセ サリーおよびデスクトップ・ソフトウェアが利用可能であることを確認してくださ  $\mathcal{U}^{\lambda}$ 

#### ハードウェア・アクセサリー

以下のハードウェア・コンポーネントが利用できることを確認してください。

• モニターおよびキーボード

v データを保管するすべてのシステム (QRadar コンソール、イベント・プロセッサ ー・コンポーネント、QRadar QFlow Collector コンポーネントなど) 用の無停電 電源装置 (UPS)。

重要**:** QRadar 製品は、ハードウェア・ベースの RAID (Redundant Arrays of Independent Disks) 実装をサポートしますが、ソフトウェア・ベースの RAID イン ストールはサポートしません。

# デスクトップ・ソフトウェア要件

QRadar 製品ユーザー・インターフェースにアクセスするために使用するすべてのデ スクトップ・システムに、以下のアプリケーションがインストールされていること を確認してください。

- Java™ ランタイム環境 (JRE) バージョン 1.7 または IBM 64-bit Runtime Environment for Java V7.0
- Adobe Flash バージョン  $10.x$

### サポート対象の **Web** ブラウザー

次の表は、サポートされる Web ブラウザーを示しています。

表 *1. QRadar* 製品でサポートされる *Web* ブラウザー

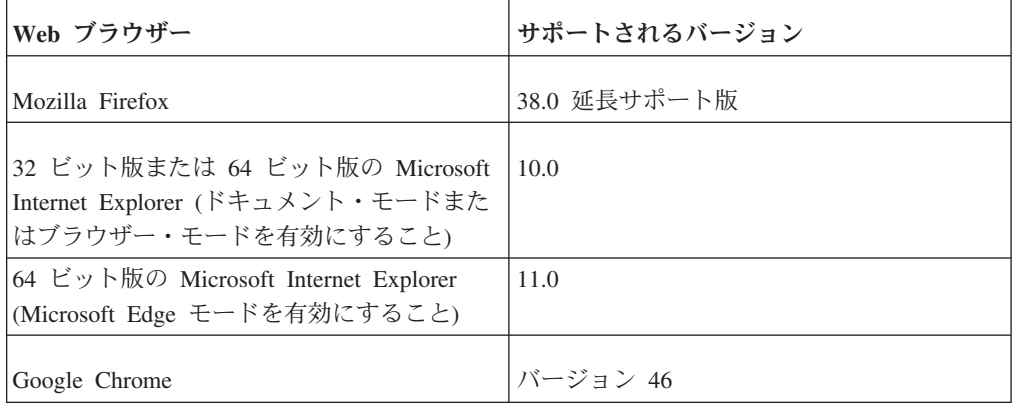

Microsoft Internet Explorer を使用する場合、ドキュメント・モードおよびブラウザ ー・モードを有効にしてください。

- 1. Internet Explorer Web ブラウザーで、F12 を押して「開発者ツール」ウィンドウ を開きます。
- 2. 「ブラウザー モード」をクリックし、ご使用の Web ブラウザーのバージョン を選択します。
- 3. 「ドキュメント モード」をクリックします。
	- v Internet Explorer V9.0 の場合は、「**Internet Explorer 9** 標準」を選択しま す。
	- v Internet Explorer V10.0 の場合は、「**Internet Explorer 10** 標準」を選択しま す。

# **QRadar Incident Forensics** ホスト間の通信には開いているポート が必要

QRadar Incident Forensics ホスト間の通信で開いている必要があるポートを以下の表 に示します。

表 *2.* ホスト間の開いているポート

| ポー    | 説明           |
|-------|--------------|
| 443   | 「成果物分析に必要です。 |
| 28080 | 分散検索に必要です。   |

# <span id="page-16-0"></span>第 **4** 章 ユーザーのアプライアンスへの **QRadar Incident Forensics** ソフトウェアのインストール

ユーザーのアプライアンスへ IBM Security QRadar Incident Forensics を適切にイン ストールするには、Red Hat Enterprise Linux オペレーティング・システム、QRadar コンソール、および QRadar Incident Forensics 管理対象ホストをインストールする 必要があります。

QRadar Incident Forensics を IBM Security QRadar と統合する新規のソフトウェ ア・インストールの場合、以下の 2 つの ISO ファイルをインストールします。

v QRadar

1 つの ISO を使用して、QRadar Incident Forensics を除くすべての QRadar 製品 がインストールされます。入力するアクティベーション・キーにより、インスト ールされる QRadar アプライアンスのタイプが決定されます。

• ORadar Incident Forensics

この ISO イメージには、QRadar Incident Forensics Processor および QRadar Incident Forensics Standalone が含まれています。QRadar Incident Forensics Processor をインストールする必要があります。

# ユーザーのアプライアンスへの **QRadar Incident Forensics** のインストー ルの前提条件

ユーザーのアプライアンスに Red Hat Enterprise Linux (RHEL) オペレーティン グ・システムをインストールする前に、ご使用のシステムがシステム要件を満たし ていることを確認します。

以下の表で、システム要件について説明します。

表 *3.* ユーザーのアプライアンスへの *RHEL* のインストールのシステム要件

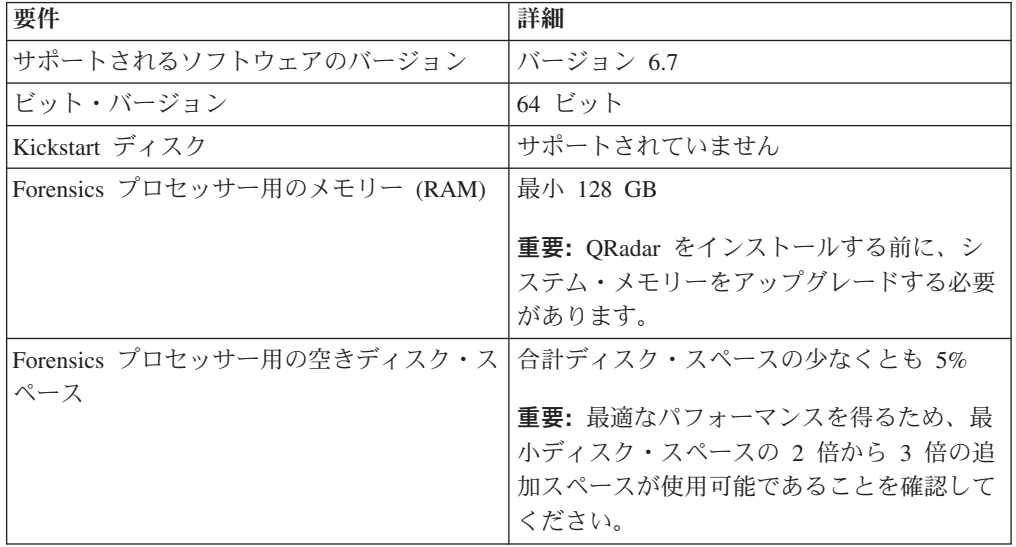

<span id="page-17-0"></span>表 *3.* ユーザーのアプライアンスへの *RHEL* のインストールのシステム要件 *(*続き*)*

| 要件         | 詳細                          |
|------------|-----------------------------|
| ファイアウォール構成 | WWW (http、https) 有効         |
|            | SSH 有効                      |
|            | <b>重要:</b> ファイアウォールを構成する前に、 |
|            | SELinux オプションを無効にしてください。    |
|            | QRadar インストール済み環境には、「シス     |
|            | テム・セットアップ」ウィンドウで更新可能        |
|            | なデフォルトのファイアウォール・テンプレ        |
|            | ートが含まれています。                 |

制約事項**:** 論理ボリューム・マネージャー (LVM) を使用した論理ボリュームのサ イズ変更はサポートされていません。

# ユーザーのアプライアンスへの **QRadar** インストール済み環境に 対する **Linux** オペレーティング・システムのパーティション・プ ロパティー

ユーザーのアプライアンスを使用する場合は、Red Hat Enterprise Linux オペレーテ ィング・システムでデフォルトのパーティションを変更する代わりに、パーティシ ョンを削除してから再作成できます。

次の表に示す値を、Red Hat Enterprise Linux オペレーティング・システムでパーテ ィションを再作成する際の参考として使用してください。

制約事項**:** 論理ボリューム・マネージャー (LVM) を使用した論理ボリュームのサイ ズ変更はサポートされていません。

|                 |                 |                 | <b> ファイル・シ</b> |        | <b>「強制的にプラ」</b> |            |
|-----------------|-----------------|-----------------|----------------|--------|-----------------|------------|
|                 |                 | マウント・ポイ  ステム・タイ |                |        | │イマリーにす│SDA または |            |
| <b> パーティション</b> | 説明              | ント              |                | サイズ    | る               | <b>SDB</b> |
| /boot           | システム・ブー   /boot |                 | EXT4           | 200 MB | はい              | <b>SDA</b> |
|                 | ト・ファイル          |                 |                |        |                 |            |

表 *4. RHEL* のパーティションに関するガイド

|            |                                                                  |            | ファイル・シ     |                                                                                                    | 強制的にプラ |                                              |
|------------|------------------------------------------------------------------|------------|------------|----------------------------------------------------------------------------------------------------|--------|----------------------------------------------|
|            |                                                                  | マウント・ポイ    | ステム・タイ     |                                                                                                    | イマリーにす | SDA または                                      |
| パーティション    | 説明                                                               | ント         | プ          | サイズ                                                                                                    | る      | <b>SDB</b>                                   |
| swap       | RAM がいっぱ<br>いになるとメモ<br>リーとして使用<br>される。                           | 空          | swap       | 4 GB から 8<br>GB の RAM<br>を備えたシス<br>テム: スワッ<br>プ・パーティ<br>ションのサイ<br>ズは RAM の<br>容量と一致し<br>ている必要が<br>あります。<br>8 GB から 24<br>GB の RAM<br>を備えたシス<br>テム: スワッ<br>プ・パーティ<br>ションのサイ<br>ズは RAM の<br>75% となるよ<br>うに構成しま<br>す (最小値は<br>8 GB、最大值<br>は 24 GB)。 | いいえ    | <b>SDA</b>                                   |
| $\sqrt{2}$ | QRadar、オペレ   /<br>ーティング・シ<br>ステム、および<br>関連ファイルの<br>インストール領<br>域。 |            | EXT4       | 20000 MB                                                                                                    | いいえ    | <b>SDA</b>                                   |
| /store/tmp | QRadar 一時フ<br>ァイルのストレ<br>ージ域。                                    | /store/tmp | EXT4       | 20000 MB                                                                                                    | いいえ    | <b>SDA</b>                                   |
| /var/log   | QRadar および<br>システム・ロ<br>グ・ファイルの<br>ストレージ域。                       | /var/log   | EXT4       | 20000 MB                                                                                                    | いいえ    | <b>SDA</b>                                   |
| /store     | ORadar データ<br>および構成ファ<br>イルのストレー<br>ジ域。                          | /store     | <b>XFS</b> | <sup>1</sup> コンソール・<br>アプライアン<br>ス: 使用可能<br>なストレージ<br>の約 80%。<br><b>QFlow</b><br>Collector およ<br>びストア・ア<br>ンド・フォワ<br>ード・イベン<br>ト・コレクタ<br>ー以外の管理<br>対象ホスト:<br>使用可能なス<br>トレージの約<br>$90\%$                                                          | いいえ    | <b>SDA</b><br>ディスクが 2<br>つの場合は<br><b>SDB</b> |

表 *4. RHEL* のパーティションに関するガイド *(*続き*)*

<span id="page-19-0"></span>

| パーティション                                                                                           | 説明                               | マウント・ポイ<br>ント        | ファイル・シ<br>ステム・タイ<br>プ                           | サイズ                                                                                                    | 強制的にプラ<br>イマリーにす<br>る | SDA または<br><b>SDB</b>                        |
|---------------------------------------------------------------------------------------------------|----------------------------------|----------------------|-------------------------------------------------|----------------------------------------------------------------------------------------------------|-----------------------|----------------------------------------------|
| /store/<br>transient                                                                              | ariel データベ<br>ース・カーソル<br>のストレージ域 | /store/<br>transient | XFS (コンソ<br>ールの場合)<br>EXT4 (管理対<br>象ホストの場<br>合) | 1コンソール・<br>アプライアン<br>ス: 使用可能<br>なストレージ<br>$\oslash$ 20%.<br>OFlow<br>Collector およ<br>びストア・ア<br>ンド・フォワ<br>ード・イベン<br>ト・コレクタ<br>ー以外の管理<br>対象ホスト:<br>使用可能なス<br>トレージの<br>$10\%$ | いいえ                   | <b>SDA</b><br>ディスクが 2<br>つの場合は<br><b>SDB</b> |
| <sup>1</sup> /store および /store/transient の両方で、最初の 5 つのパーティションを作成した後の残りディスク・スペース<br>の 100% を専有します。 |                                  |                      |                                                 |                                                                                                    |                       |                                              |

表 *4. RHEL* のパーティションに関するガイド *(*続き*)*

#### 制限

以下のパーティションやそのサブパーティションを再フォーマットすると、今後の ソフトウェア・アップグレードが失敗する可能性があります。

- /store
- $\cdot$  /store/tmp
- /store/ariel
- /store/transient

# ユーザーのアプライアンスへの **RHEL** のインストール

QRadar Incident Forensics で使用する Red Hat Enterprise Linux オペレーティング・ システムをユーザーのアプライアンスにインストールできます。

#### 手順

- 1. Red Hat Enterprise Linux オペレーティング・システム DVD ISO を以下のポー タブル・ストレージ・デバイスの 1 つにコピーします。
	- DVD (Digital Versatile Disk)
	- ブート可能な USB フラッシュ・ドライブ

ブート可能な USB フラッシュ・ドライブの作成方法については、「*IBM Security QRadar* インストール・ガイド」を参照してください。

- 2. アプライアンスにポータブル・ストレージ・デバイスを挿入し、アプライアンス を再始動します。
- 3. 開始メニューから、以下のいずれかのオプションを選択します。
	- v ブート・オプションとして USB または DVD ドライブを選択します。
	- v Extensible Firmware Interface (EFI) をサポートするシステムにインストール するには、システムをレガシー・モードで始動する必要があります。
- 4. プロンプトが出されたら、root ユーザーとしてシステムにログインします。
- 5. イーサネット・インターフェースのアドレス名指定に関する問題を防ぐため、 「ようこそ (Welcome)」ページでタブ・キーを押し、Vmlinuz initrd=initrd.image 行の末尾に biosdevname=0 を追加します。
- 6. インストール・ウィザードの指示に従って、インストールを完了します。
	- a. 「基本ストレージ・デバイス **(Basic Storage Devices)**」オプションを選択し ます。
	- b. ホスト名を構成するときには、「ホスト名 **(Hostname)**」プロパティーに文 字、数字、ハイフンを使用できます。
	- c. ネットワークを構成するときには、「ネットワーク接続 (Network Connections)」ウィンドウで「システム **eth0 (System eth0)**」を選択し、「編 集 **(Edit)**」をクリックして「自動的に接続する **(Connect automatically)**」を 選択します。
	- d. 「**IPv4** 設定 **(IPv4 Settings)**」タブの「方式 **(Method)**」リストから、「手動 **(Manual)**」を選択します。
	- e. 「**DNS** サーバー **(DNS servers)**」フィールドに、コンマ区切りリストを入力 します。
	- f. 「カスタム・レイアウトの作成 **(Create Custom Layout)**」オプションを選択 します。
	- g. /boot パーティションのファイル・システム・タイプとして EXT4 を構成し ます。
	- h. ファイル・システム・タイプとしてスワップを使用して、スワップ・パーテ ィションを再フォーマットします。
	- i. 「基本サーバー **(Basic Server)**」を選択します。
- 7. インストールが完了したら、「リブート **(Reboot)**」をクリックします。
- 8. オンボード・ネットワーク・インターフェースの名前が eth0、eth1、eth2、お よび eth3 であることを確認します。

### 次のタスク

23 ページの『第 7 章 QRadar [コンソールのインストール』](#page-28-0)

# <span id="page-22-0"></span>第 **5** 章 **QRadar Incident Forensics** アプライアンスへの **QRadar Incident Forensics** ソフトウェアのインストール

IBM Security QRadar Incident Forensics アプライアンスには、Red Hat Enterprise Linux オペレーティング・システムと QRadar ソフトウェアがプリインストールさ れています。

QRadar Incident Forensics と IBM Security QRadar を統合する新しいソフトウェア をインストールする場合は、以下に示す 2 つのプリロード ISO ファイルを構成し ます。

v QRadar

1 つの ISO を使用して、QRadar Incident Forensics を除くすべての QRadar 製品 がインストールされます。入力するアクティベーション・キーにより、インスト ールされる QRadar アプライアンスのタイプが決定されます。

• QRadar Incident Forensics

この ISO イメージには、QRadar Incident Forensics Processor と QRadar Incident Forensics Standalone が含まれています。QRadar Incident Forensics Processor をイ ンストールする必要があります。

Forensics 機能だけが必要な場合に新しいソフトウェアをインストールするには、 QRadar Incident Forensics Standalone を QRadar Incident Forensics ISO からインス トールします。

# <span id="page-24-0"></span>第 **6** 章 **QRadar Incident Forensics** の仮想アプライアンスへの インストール

IBM Security QRadar Incident Forensics を仮想アプライアンスにインストールする ことができます。サポートされており、最小システム要件を満たしている仮想アプ ライアンスを使用していることを確認してください。

仮想アプライアンスは、VMWare ESX 仮想マシンにインストールされている QRadar Incident Forensics ソフトウェアで構成される QRadar Incident Forensics シ ステムです。

仮想アプライアンスが仮想ネットワーク・インフラストラクチャーで提供する可視 性および機能は、QRadar アプライアンスが物理環境で提供する可視性および機能と 同一です。

### インストール・プロセス

仮想アプライアンスをインストールするには、次のタスクを順に実行します。

- \_\_ v 仮想マシンを作成します。
- 仮想マシンに IBM Security ORadar Incident Forensics ソフトウェアをインスト ールします。
- ORadar Incident Forensics Processor をインストールしてある場合、仮想アプラ イアンスをデプロイメントに追加します。

### 仮想アプライアンスのシステム要件

仮想アプライアンスをインストールする前に、以下の最小要件が満たされているこ とを確認してください。

表 *5.* 仮想アプライアンスの要件:

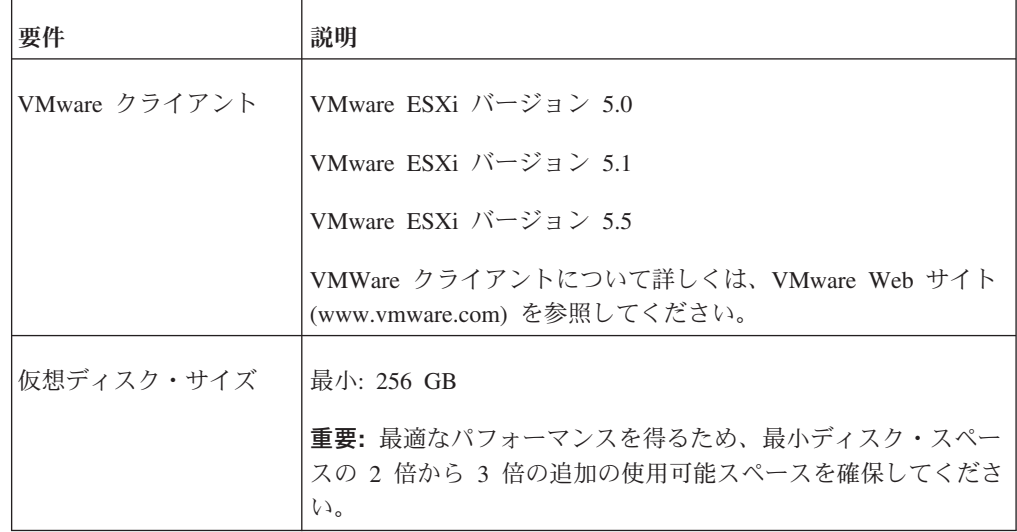

# <span id="page-25-0"></span>仮想マシンの作成

仮想アプライアンスをインストールするには、最初に VMWare ESX を使用して仮 想マシンを作成する必要があります。

### 手順

- 1. VMware vSphere Client で「ファイル **(File)**」 > 「新規 **(New)**」 > 「仮想マシ ン **(Virtual Machine)**」をクリックします。
- 2. 「名前とロケーション **(Name and Location)**」を追加し、新しい仮想マシンの 「データ・ストア」を選択します。
- 3. 以下のステップに従って、各項目の選択を行います。
	- a. 「新規仮想マシンの作成 (Create New Virtual Machine)」ウィンドウの「構成 **(Configuration)**」ペインで、「カスタム **(Custom)**」を選択します。
	- b. 「仮想マシンのバージョン **(Virtual Machine Version)**」ペインで「仮想マシ ンのバージョン**: 7 (Virtual Machine Version: 7)**」を選択します。
	- c. 「オペレーティング・システム **(OS) (Operating System (OS))**」で「**Linux**」 を選択してから「**Red Hat Enterprise Linux 6 (64-bit)**」を選択します。
	- d. 「**CPU**」ページで、仮想マシンで必要とする仮想プロセッサーの数を構成し ます。40 以上を選択します。
	- e. 「メモリー・サイズ **(Memory Size)**」フィールドで、デプロイメントに必要 な RAM を入力または選択します。128 GB 以上を選択します。
	- f. 次の表を使用してネットワーク接続を構成します。

表 *6.* ネットワーク構成パラメーターの説明

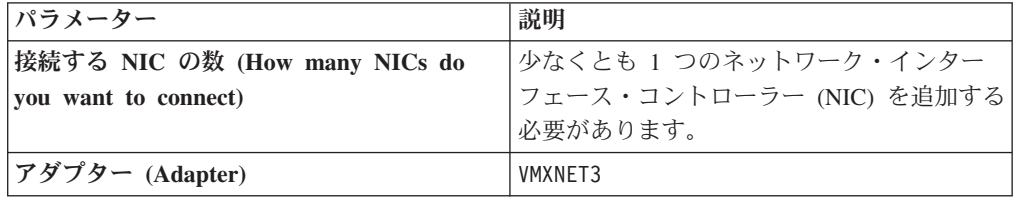

- g. 「**SCSI** コントローラー **(SCSI controller)**」ペインで「**VMware Paravirtual**」を選択します。
- h. 「ディスク **(Disk)**」ペインで「新規仮想ディスクの作成 **(Create a new virtual disk)**」を選択し、次の表を使用して仮想ディスク・パラメーターを構 成します。

表 *7.* 仮想ディスク・サイズとプロビジョニング・ポリシーのパラメーターの設定

| プロパティー                     | <b> オプション </b> |
|----------------------------|----------------|
| 容量                         | 2 以上 (TB)      |
| ディスクのプロビジョニング (Disk        | シン・プロビジョン      |
| Provisioning)              |                |
| 拡張オプション (Advanced options) | 構成しない          |

4. 「完了する準備ができています **(Ready to Complete)**」ページで設定を確認し、 「終了 **(Finish)**」をクリックします。

### 次のタスク

仮想マシンに QRadar ソフトウェアをインストールします。

# <span id="page-26-0"></span>仮想マシンでの **QRadar Incident Forensics** ソフトウェアのインストール

仮想マシンを作成したら、IBM Security QRadar ソフトウェアを仮想マシンにイン ストールする必要があります。

制約事項**:** 論理ボリューム・マネージャー (LVM) を使用した論理ボリュームのサイ ズ変更はサポートされていません。

#### 手順

- 1. VMware vSphere Client の左側のナビゲーション・ペインで、仮想マシンを選択 します。
- 2. 右側のペインで「サマリー」タブをクリックします。
- 3. 「コマンド」ペインで「設定の編集 **(Edit Settings)**」をクリックします。
- 4. 「仮想マシンのプロパティー **(Virtual Machine Properties)**」ウィンドウの左側 のペインで「**CD/DVD** ドライブ **1 (CD/DVD Drive 1)**」をクリックします。
- 5. 「デバイスの状況 **(Device Status)**」ペインで、「電源オン時に接続する **(Connect at power on)**」チェック・ボックスを選択します。
- 6. 「装置タイプ」ペインで「データ・ストア **ISO** ファイル **(Datastore ISO File)**」を選択し、「参照 **(Browse)**」をクリックします。
- 7. 「データ・ストアの参照 (Browse Datastores)」ウィンドウで、製品の ISO ファ イルを見つけて選択し、「オープン」、「**OK**」の順にクリックします。
- 8. 製品 ISO イメージがインストールされたら、仮想マシンを右クリックし、「電 源 **(Power)**」 > 「電源オン **(Power On)**」をクリックします。
- 9. ユーザー名として root と入力して、仮想マシンにログインします。

ユーザー名では大/小文字を区別します。

10. エンド・ユーザー使用許諾契約書 (EULA) が表示されることを確認します。

ヒント**:** この文書を読み進むには、スペース・バーを押します。

- 11. 「アプライアンス **ID** の選択 **(Select the Appliance ID )**」ページで、インスト ールする QRadar Incident Forensics コンポーネントを選択します。
	- v 分散インストールの場合は、「**6000 QRadar Incident Forensics Processor**」 を選択します。
	- v スタンドアロン・デプロイメントの場合は、「**6100 QRadar Incident Forensics Standalone**」を選択します。
- 12. セットアップの種類として「標準 **(normal)**」を選択します。
- 13. インストール・ウィザードの指示に従って、インストールを完了します。

インストールを構成する際に役立つ説明と注意事項を以下の表に示します。

表 *8.* ネットワーク設定の説明

| ネットワーク設定                                          | 説明                                                                                                  |
|---------------------------------------------------|----------------------------------------------------------------------------------------------------|
| ホスト名                                              | 完全修飾ドメイン名                                                                                           |
| セカンダリー DNS サーバー・アドレス                              | オプション                                                                                               |
| ネットワーク・アドレス変換 (NAT) を使用<br>するネットワークのパブリック IP アドレス | サポートされていません                                                                                         |
| E メール・サーバー名                                       | E メール・サーバーがない場合は localhost<br>を使用します。                                                               |
| ルート・パスワード                                         | パスワードは、以下の基準を満たしている必<br>要があります。<br>• 5 文字以上含まれている<br>• スペースを含んでいない<br>特殊文字 @、#、^、* は含めることがで<br>きます。 |

インストール・パラメーターを構成すると、一連のメッセージが表示されま す。このインストール・プロセスは、完了までに数分かかる場合があります。

# 次のタスク

IBM Security QRadar Incident Forensics Standalone をインストールしていない場合 は、 27 ページの『第 9 章 [QRadar Incident Forensics](#page-32-0) 管理対象ホストを QRadar コ [ンソールに追加する』を](#page-32-0)参照してください。

# <span id="page-28-0"></span>第 **7** 章 **QRadar** コンソールのインストール

分散インストールの場合、QRadar コンソールを 1 つのアプライアンスにインスト ールし、IBM Security QRadar Incident Forensics 管理対象ホストを別のアプライア ンスにインストールします。

制約事項**:** 1 デプロイメントでのすべてのアプライアンスのソフトウェア・バージ ョンは、バージョンとフィックス・レベルが同じである必要があります。複数の異 なるバージョンのソフトウェアを使用するデプロイメントはサポートされていませ ん。

### 始める前に

以下の要件を満たしていることを確認してください。

- 必要なハードウェアがインストールされている。
- v キーボードおよびモニターが VGA 接続を使用して接続されている。
- アクティベーション・キーが使用可能である。
- v [www.ibm.com/developerworks](http://www.ibm.com/developerworks/library/se-nic4qradar/) (http://www.ibm.com/developerworks/library/senic4qradar/) を参照する (統合ネットワーク・インターフェースを構成する場合)。

#### 手順

- 1. 独自のハードウェアまたは仮想マシンへのインストールの場合、ルート・ディレ クトリーに QRadar コンソール ISO イメージを追加します。
	- a. 以下のコマンドを入力して /media/dvd ディレクトリーを作成します。

mkdir /media/dvd

b. 以下のコマンドを入力して、QRadar コンソール ISO イメージをマウントし ます。

mount -o loop *<QRadar\_ISO>* /media/dvd

- 2. セットアップ・スクリプトを使用してインストールを開始します。
	- a. 以下のコマンドを入力して作業ディレクトリーを変更します。 cd /media/dvd
	- b. 以下のコマンドを入力してセットアップ・スクリプトを開始します。 setup.sh
- 3. インストール・ウィザードの指示に従います。
	- v 「以下にアクティベーション・キーを入力 **(Enter your activation key below)**」で、アクティベーション・キーの入力を求めるプロンプトが出された ら、IBM から受け取った、4 つの部分に区切られた 24 桁の英数字ストリン グを入力します。

文字 I と数字の 1 は同じものとして扱われます。文字 O と数字の 0 (ゼロ) も同じものとして扱われます。

- v E メール・サーバーを使用していない場合は、「使用するネットワーク情報を 入力 **(Enter the network information to use)**」ページで、「**E** メール・サー バー名 **(Email server name)**」フィールドに localhost と入力します。
- v 「ルート・パスワード **(Root password)**」フィールドで、以下の条件を満たす パスワードを入力します。
	- 5 文字以上使用されていること
	- スペースが含まれていないこと
	- 特殊文字 @、#、^、\* は含めることができます。

このインストール・プロセスは、完了までに数分かかる場合があります。

- 4. ライセンス・キーを適用します。
	- a. QRadar にログインします。

https://*IP\_Address\_QRadar*

デフォルト・ユーザー名は admin です。パスワードは、root ユーザー・アカ ウントのパスワードです。

- b. 「**QRadar** にログイン」をクリックします。
- c. 「管理」タブをクリックします。
- d. ナビゲーション·ペインで、「システム構成」をクリックします。
- e. 「システムおよびライセンス管理」アイコンをクリックします。
- f. 「表示」リスト・ボックスから、「ライセンス」を選択して、ライセンス・ キーをアップロードします。
- g. まだ割り振りられていないライセンスを選択し、「ライセンスへのシステム の割り振り」をクリックします。
- h. システムのリストからシステムを選択し、「ライセンスへのシステムの割り 振り」クリックします。

### 次のタスク

これで、QRadar Incident Forensics [をインストールすることができます。](#page-30-1)

# <span id="page-30-1"></span><span id="page-30-0"></span>第 **8** 章 **QRadar Incident Forensics** のインストール

分散インストールの場合、QRadar コンソールを 1 つのアプライアンスにインスト ールし、IBM Security QRadar Incident Forensics 管理対象ホスト (QRadar Incident Forensics Processor) を別のアプライアンスにインストールします。スタンドアロ ン・デプロイメントの場合、QRadar Incident Forensics Standalone コンポーネントの みインストールします。

制約事項**:** 1 デプロイメントでのすべてのアプライアンスのソフトウェア・バージ ョンは、バージョンとフィックス・レベルが同じである必要があります。複数の異 なるバージョンのソフトウェアを使用するデプロイメントはサポートされていませ ん。

### 始める前に

以下の要件を満たしていることを確認してください。

- 必要なハードウェアがインストールされている。
- \_\_ v キーボードおよびモニターが VGA 接続を使用して接続されている。
- ■● アクティベーション・キーが使用可能である。

制約事項**:** 論理ボリューム・マネージャー (LVM) を使用した論理ボリュームのサイ ズ変更はサポートされていません。

#### 手順

- 1. 独自のハードウェアまたは仮想マシンへのインストールの場合、ルート・ディレ クトリーに QRadar Incident Forensics ISO イメージを追加します。
	- a. 以下のコマンドを入力して /media/dvd ディレクトリーを作成します。

mkdir /media/dvd

b. 以下のコマンドを入力して、QRadar コンソール ISO イメージをマウントし ます。

mount -o loop *<QRadar\_Incident\_Forensics\_ISO>*/media/dvd

- 2. セットアップ・スクリプトを使用してインストールを開始します。
	- a. 以下のコマンドを入力して作業ディレクトリーを変更します。 cd /media/dvd
	- b. 以下のコマンドを入力してセットアップ・スクリプトを開始します。 setup.sh
- 3. インストール・ウィザードの指示に従います。

「アプライアンス **ID** の選択 **(Select the Appliance ID )**」ページで、インスト ールする QRadar Incident Forensics コンポーネントを選択します。

v 分散インストールの場合は、「**6000 QRadar Incident Forensics Processor**」 を選択します。

v スタンドアロン・デプロイメントの場合は、「**6100 QRadar Incident Forensics Standalone**」を選択します。

制約事項**:** 以下の構成の選択は、QRadar Incident Forensics ではサポートされて いません。

- v 「セットアップのタイプの選択 (Choose the type of setup)」ページの「**HA** リ カバリーのセットアップ **(HA Recovery Setup)**」オプション
- v 「結合インターフェース構成モードを使用する場合に選択 (Select if you want to use bonded interface configuration mode)」ページの「結合インターフェース 構成モードの使用 **(Use bonded interface configuration mode)**」オプション

QRadar Incident Forensics Processor をインストールする場合、このインストー ル・プロセスは、完了までに数分かかる場合があります。

- 4. ライセンス・キーを適用します。
	- a. QRadar にログインします。

https://*IP\_Address\_QRadar*

デフォルト・ユーザー名は admin です。パスワードは、root ユーザー・アカ ウントのパスワードです。

- b. 「ログイン」をクリックします。
- c. 「管理」タブをクリックします。
- d. ナビゲーション·ペインで、「システム構成」をクリックします。
- e. 「システムおよびライセンス管理」アイコンをクリックします。
- f. 「表示」リスト・ボックスから「ライセンス」を選択して、ライセンス・キ ーをアップロードします。
- g. まだ割り振りられていないライセンスを選択し、「ライセンスへのシステム の割り振り」をクリックします。
- h. ライセンスのリストからライセンスを選択して、「システムへのライセンス の割り振り」をクリックします。

2 つのライセンス・キーを IBM Security QRadar Incident Forensics Standalone アプライアンスに割り振る必要があります。 1 つのライセンスは、QRadar Incident Forensics Standalone 用で、もう 1 つは「**Forensics**」タブへのアクセス 用です。

### 次のタスク

QRadar Incident Forensics Processor 管理対象ホストをデプロイします。詳しくは、 27 ページの『第 9 章 [QRadar Incident Forensics](#page-32-0) 管理対象ホストを QRadar コンソ [ールに追加する』を](#page-32-0)参照してください。

# <span id="page-32-0"></span>第 **9** 章 **QRadar Incident Forensics** 管理対象ホストを **QRadar** コンソールに追加する

分散インストール済み環境の場合、IBM Security QRadar Incident Forensics Processor を管理対象ホストとして QRadar コンソールに追加する必要があります。

管理対象ホスト とは、デプロイメント環境内のすべての非コンソール QRadar アプ ライアンスのことです。分散処理に対して、複数の QRadar Incident Forensics Processor を管理対象ホストとして追加することができます。

制約事項**:** デプロイメント・エディターを使用して QRadar Incident Forensics 管理 対象ホストの追加や削除を行うことはできません。「システムおよびライセンス管 理」ツールを使用する必要があります。

#### 始める前に

最初に QRadar コンソール・ソフトウェアをインストールする必要があります。詳 しくは、 23 ページの『第 7 章 QRadar [コンソールのインストール』を](#page-28-0)参照してく ださい。

#### 手順

1. QRadar コンソールに管理者としてログインします。

https://*IP\_Address\_QRadar*

デフォルト・ユーザー名は admin です。パスワードは、インストール時に入力 された、root ユーザー・アカウントのパスワードです。

- 2. 「管理」タブをクリックします。
- 3. 「システム構成」ペインで、「システムおよびライセンス管理」をクリックしま す。
- 4. ホスト・テーブルで ORadar コンソール・ホストをクリックし、次に > 「デプ ロイメント・アクション」 > 「ホストの追加」をクリックします。
- 5. QRadar Incident Forensics Processor アプライアンスの情報を入力して「追加」を クリックします。

制約事項**:** 「ホストの暗号化」プロパティーと「ネットワーク・アドレス変 換」プロパティーはサポートされていません。

- 6. 「管理」タブのメニュー・バーで、「変更のデプロイ」をクリックします。
- 7. Web ブラウザーを最新表示します。

「**Forensics**」タブが表示されるようになります。

### 次のタスク

IBM Security QRadar Packet Capture デバイスを QRadar Incident Forensics Processor に追加することができます。詳しくは、 33 ページの『[QRadar Incident Forensics](#page-38-0) ホ [ストへのパケット・キャプチャー・デバイスの追加』を](#page-38-0)参照してください。

### <span id="page-33-0"></span>**QRadar Incident Forensics** 管理対象ホストの削除

ネットワーク構成の設定を変更する場合や、「**Forensics**」タブの表示に問題がある 場合は、QRadar Incident Forensics 管理対象ホスト (IBM Security QRadar Incident Forensics Processor) を QRadar のデプロイメント環境から削除することができま す。QRadar Incident Forensics 管理対象ホストで Forensics リカバリーを実行した場 合は、QRadar Incident Forensics Processor をもう一度追加するとデータの損失が発 生します。

QRadar Incident Forensics 管理対象ホストは削除されていないが、停電などの問題で 一時的に応答しなくなった場合は、この管理対象ホストのジョブはスケジュールさ れたままになり、この管理対象ホストがもう一度オンライン状態になると、スケジ ュールに従って処理されます。

制約事項**:** デプロイメント・エディターを使用して QRadar Incident Forensics 管理 対象ホストの追加や削除を行うことはできません。「システムおよびライセンス管 理」ツールを使用する必要があります。

#### 手順

1. QRadar コンソールに管理者としてログインします。

https://*IP\_Address\_QRadar*

デフォルト・ユーザー名は admin です。パスワードは、インストール時に入力 された、root ユーザー・アカウントのパスワードです。

- 2. 「管理」タブをクリックします。
- 3. 「システム構成」ペインで、「システムおよびライセンス管理」をクリックしま す。
- 4. ホスト・テーブルで、削除する QRadar Incident Forensics Processor ホストをク リックし、そして > 「デプロイメント・アクション」 > 「ホストの削除」をク リックします。
- 5. 「管理」タブのメニュー・バーで、「変更のデプロイ」をクリックします。
- 6. Web ブラウザーを最新表示します。

# <span id="page-34-0"></span>第 **10** 章 パケット・キャプチャー・デバイスと **QRadar Incident Forensics** の間の接続

パケット・キャプチャー・データを取得するには、1 つ以上のパケット・キャプチ ャー・デバイスを IBM Security QRadar Incident Forensics 管理対象ホストまたは QRadar Incident Forensics Standalone コンポーネントに接続する必要があります。パ ケット・キャプチャー・デバイスが接続されていない場合、ユーザー・インターフ ェースまたは FTP を使用して、パケット・キャプチャー・ファイルを手動でアップ ロードできます。

# パケット・キャプチャーのマスター・システム

ネットワークおよびパケット・キャプチャーの要件に応じて、最大で 5 台のパケッ ト・キャプチャー・デバイスを QRadar Incident Forensics アプライアンスに接続で きます。リカバリーを実行依頼する場合、それぞれの QRadar Incident Forensics ア プライアンス上の各パケット・キャプチャー・デバイスに、個別のジョブが実行依 頼されます。例えば、2 つの QRadar Incident Forensics 管理対象ホストをインスト ールし、それぞれのホストに 2 つのパケット・キャプチャーがある場合、4 つのジ ョブが実行依頼されます。

次の図は、複数のパケット・キャプチャー・デバイスを QRadar Incident Forensics 管理対象ホスト (QRadar Incident Forensics Processor) または QRadar Incident Forensics Standalone アプライアンスに接続できることを示しています。

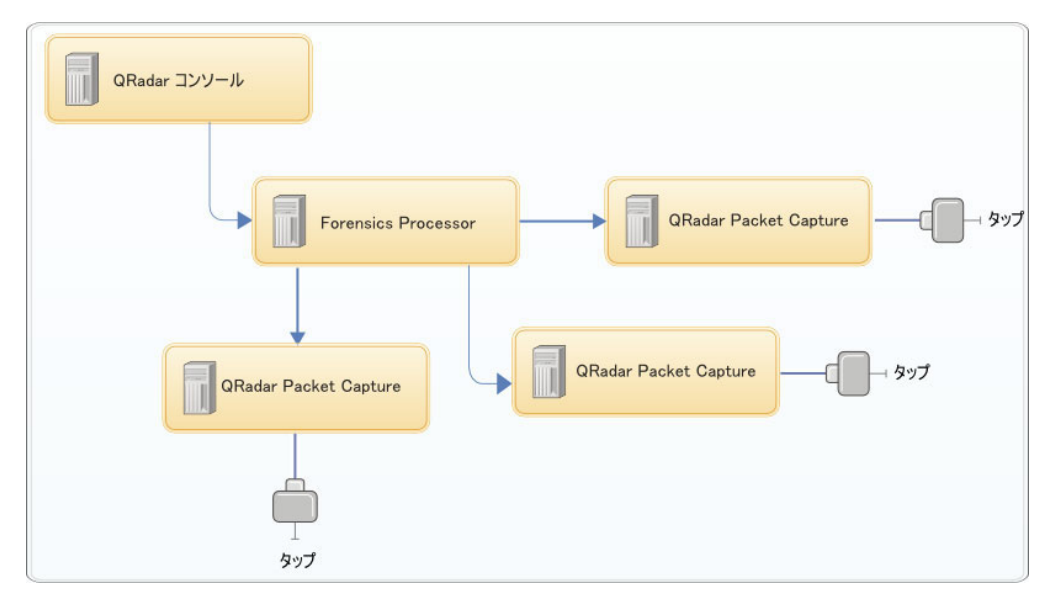

図 *4.* 複数のパケット・キャプチャー・デバイスを *QRadar Incident Forensics* 管理対象ホスト に接続した例

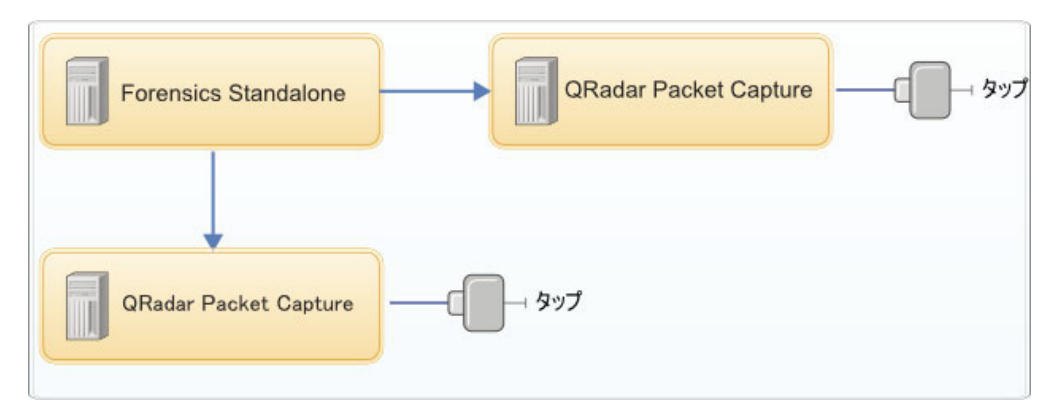

図 *5.* 複数のパケット・キャプチャー・デバイスを *QRadar Incident Forensics Standalone* ホス トに接続した例

# **QRadar Packet Capture** データ・ノード・アプライアンス

ストレージ容量を追加する場合、最大 2 台の QRadar Packet Capture データ・ノー ド・アプライアンスをそれぞれの QRadar Packet Capture マスター・システムに接 続できます。それぞれの PCAP データ・ノード・アプライアンスは、37 TB の追加 ストレージを提供します。

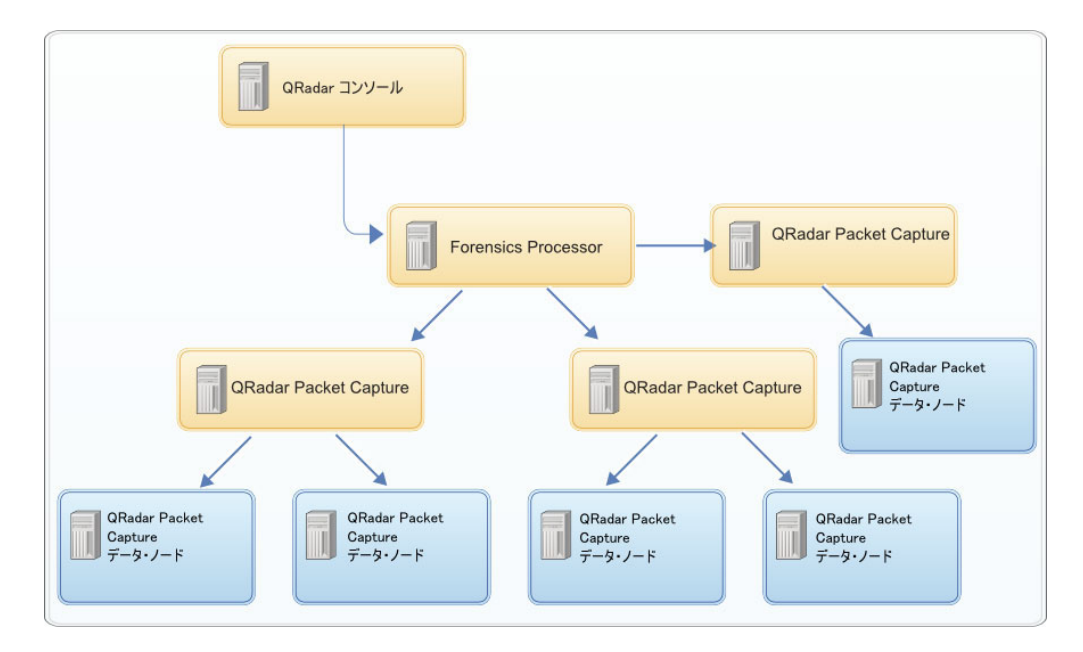

QRadar Packet Capture データ・ノード・アプライアンスをマスター・システムに接 続した後、QRadar Packet Capture ユーザー・インターフェースでクラスターを構成 できます。

マスター・アプライアンスから QRadar Packet Capture データ・ノード・アプライ アンスへの物理接続について詳しくは、「*QRadar Packet Capture* クイック・リファ レンス・ガイド」を参照してください。パケット・キャプチャー・クラスターの構 成について詳しくは、「*QRadar Packet Capture* ユーザーズ・ガイド」を参照してく ださい。

# <span id="page-36-0"></span>アプライアンスへの **QRadar Packet Capture** ソフトウェアのインストー ル

ユーザーのアプライアンスに IBM Security QRadar Packet Capture を正常にインス トールするには、Red Hat Enterprise Linux オペレーティング・システムおよび QRadar Packet Capture ソフトウェアをインストールする必要があります。また、ア プライアンスがシステム要件を満たしていることを確認する必要があります。

重要**:** QRadar Packet Capture ソフトウェアをインストールするシステムは、QRadar Packet Capture 専用であることが必要です。IBM で承認されていない RPM パッケ ージをインストールしないでください。未承認の RPM をインストールすると、ア ップグレード時に依存関係エラーが発生したり、デプロイメントでパフォーマンス の問題が生じたりする可能性があります。YUM を使用してオペレーティング・シ ステムを更新したり、未承認のソフトウェアを QRadar Packet Capture システムに インストールしたりしないでください。

制約事項**:** 仮想マシンへのソフトウェア・インストールはサポートされていませ ん。

### 始める前に

ご使用のアプライアンスが以下のシステム要件を満たしていることを確認してくだ さい。

| 仕様                                     | 説明                                                                                                    |
|----------------------------------------|----------------------------------------------------------------------------------------------------|
| ブロセッサー                                 | 6 コア以上の Intel E5 シリーズ・プロセッ<br>サー V2 または V3。<br>Intel により 2011 年に導入された Intel AES<br>および AVX 標準をサポートしている必要が<br>あります。                                                      |
| メモリー                                   | 16 GB                                                                                                    |
| ハードウェア RAID コントローラーとキャ<br>プチャーおよび抽出ストア | 最小で 4 台のハード・ディスクにまたがる<br>RAID コントローラー RAID 0 (ストライプ)<br>(各ハード・ディスクのパフォーマンスは<br>7200 RPM 以上、容量は 1 TB 以上。ディ<br>スクは RAID 対応のエンタープライズ・ク<br>ラスのハード・ディスクである SATA また<br>は SAS) |
| オペレーティング・システム・ドライブ                     | 500 GB で最小 7200 RPM のエンタープラ<br>イズ・クラスのハード・ディスクである<br>SATA または SAS                                                                                                    |
| オペレーティング・システム                          | Red Hat Enterprise Linux V6.5                                                                                                    |

表 *9. QRadar Packet Capture* ソフトウェアのインストールのシステム要件

| 仕様                  | 説明                                                  |
|---------------------|-----------------------------------------------------|
| クワッド・ポート・サーバー・アダプター | 1 つのキャプチャー・ポートをサポートする                               |
|                     | Intel E1G44ET2BLK クワッド・ポート・イー                       |
|                     | サネット PCI エクスプレス・アダプター                               |
|                     | (http://ark.intel.com/products/49187/Intel-Gigabit- |
|                     | ET2-Quad-Port-Server-Adapter)                       |
|                     | Intel 82576 ギガビット・イーサネット・コン                         |
|                     | トローラー (http://ark.intel.com/products/series/        |
|                     | 32261/Intel-82576-Gigabit-Ethernet-Controller)      |

表 *9. QRadar Packet Capture* ソフトウェアのインストールのシステム要件 *(*続き*)*

#### 手順

- 1. Red Hat Enterprise Linux オペレーティング・システムのディスクをアプライア ンスに挿入し、アプライアンスを再始動します。
- 2. インストール・ウィザードの指示に従って、インストールを完了します。
	- a. 「基本ストレージ・デバイス **(Basic Storage Devices)**」オプションを選択し ます。
	- b. ホスト名を構成するときには、「ホスト名 **(Hostname)**」プロパティーに文 字、数字、ハイフンを使用できます。
	- c. 「**IPv4** 設定 **(IPv4 Settings)**」タブの「方式 **(Method)**」リストから、「手動 **(Manual)**」を選択します。
	- d. 「どのタイプのインストールをしますか (Which type of installation would you like)」 ページで、「すべての領域を使用する **(Use All Space)**」を選択 し、オペレーティング・システムのインストール先として最小パーティショ ン (ブート・パーティション) を選択します。
	- e. インストールのオプションとして「基本システム **(Base System)**」のみを選択 します。
- 3. インストールが完了したら、「リブート **(Reboot)**」をクリックします。
- 4. QRadar Packet Capture SFS ファイルをアプライアンスにコピーします。
- 5. QRadar Packet Capture SFS ファイルをマウントします。
	- a. 以下のコマンドを入力して /tmp/qpc\_install ディレクトリーを作成しま す。

mkdir -p /tmp/qpc\_install

b. 以下のコマンドを入力して QRadar Packet Capture SFS ファイルをマウント します。

mount -o loop -t squashfs *<QRadar\_Packet\_Capture\_file*.sfs> /tmp/qpc\_install

c. /tmp/qpc\_install ディレクトリーに移動します。

cd /tmp/qpc\_install

6. 以下のコマンドを入力してインストール・スクリプトを実行します。

sh installer.sh

# <span id="page-38-0"></span>**QRadar Incident Forensics** ホストへのパケット・キャプチャー・デバイ スの追加

調査担当者がパケット・キャプチャー情報にアクセスできるようにするために、1 つの IBM Security QRadar Incident Forensics 管理対象ホストまたは IBM Security QRadar Incident Forensics Standalone ホストに最大 5 つのパケット・キャプチャ ー・デバイスを接続できます。接続されたパケット・キャプチャー・デバイスによ って、Forensics Recovery 用のキャプチャー済みファイルが処理されます。

パケット・キャプチャー・デバイスが接続されていない場合は、ユーザー・インタ ーフェースまたは FTP を使用してパケット・キャプチャー・ファイルを手動でアッ プロードできます。

制約事項**:** デプロイメント・エディターを使用してパケット・キャプチャー・デバ イスを追加することはできません。「システムおよびライセンス管理」ツールを使 用する必要があります。

### 始める前に

QRadar Incident Forensics 管理対象ホストをインストールしてデプロイするか、また は QRadar Incident Forensics Standalone ホストをインストールする必要がありま す。詳しくは、 25 ページの『第 8 章 [QRadar Incident Forensics](#page-30-0) のインストール』 および 27 ページの『第 9 章 [QRadar Incident Forensics](#page-32-0) 管理対象ホストを QRadar [コンソールに追加する』を](#page-32-0)参照してください。

以下の対話式ダイアグラムは、分散インストールでのインストール・プロセスの主 要ステップを示しています。スタンドアロン・デプロイメントの場合もインストー ル・プロセスは同じですが、管理対象ホストはデプロイしません。

デフォルトでは、QRadar Packet Capture デバイスのタイム・ゾーンは UTC (協定世 界時) に設定されています。

#### 手順

1. QRadar コンソールに管理者としてログインします。

https://*IP\_Address\_QRadar*

デフォルト・ユーザー名は admin です。パスワードは、インストール時に入力 された、root ユーザー・アカウントのパスワードです。

- 2. 「管理」タブをクリックします。
- 3. 「システム構成」ペインで、「システムおよびライセンス管理」をクリックしま す。
- 4. ホスト・テーブルで QRadar Incident Forensics Processor (「アプライアンスのタ イプ」は 6000) または QRadar Incident Forensics Standalone ホスト (「アプラ イアンスのタイプ」は 6100) を選択し、「デプロイメント・アクション」 > 「管理対象ホストの編集」をクリックします。
- 5. 「コンポーネント管理」をクリックします。
- 6. パケット・キャプチャー・デバイスを追加するには、追加アイコン (+) をクリッ クし、デバイスに関する情報を入力します。

ヒント**:** QRadar Packet Capture デバイスのデフォルトのユーザー名は continuum です。

7. 「保存」をクリックします。

# <span id="page-40-0"></span>特記事項

本書は米国 IBM が提供する製品およびサービスについて作成したものです。

本書に記載の製品、サービス、または機能が日本においては提供されていない場合 があります。日本で利用可能な製品、サービス、および機能については、日本 IBM の営業担当員にお尋ねください。本書で IBM 製品、プログラム、またはサービス に言及していても、その IBM 製品、プログラム、またはサービスのみが使用可能 であることを意味するものではありません。これらに代えて、IBM の知的所有権を 侵害することのない、機能的に同等の製品、プログラム、またはサービスを使用す ることができます。ただし、IBM 以外の製品とプログラムの操作またはサービスの 評価および検証は、お客様の責任で行っていただきます。

IBM は、本書に記載されている内容に関して特許権 (特許出願中のものを含む) を 保有している場合があります。本書の提供は、お客様にこれらの特許権について実 施権を許諾することを意味するものではありません。実施権についてのお問い合わ せは、書面にて下記宛先にお送りください。

〒103-8510 東京都中央区日本橋箱崎町19番21号 日本アイ・ビー・エム株式会社 法務・知的財産 知的財産権ライセンス渉外

#### 以下の保証は、国または地域の法律に沿わない場合は、適用されません。

IBM およびその直接または間接の子会社は、本書を特定物として現存するままの状 態で提供し、 商品性の保証、特定目的適合性の保証および法律上の瑕疵担保責任を 含むすべての明示 もしくは黙示の保証責任を負わないものとします。国または地域 によっては、法律の強行規定により、保証責任の制限が禁じられる場合、強行規定 の制限を受けるものとします。

この情報には、技術的に不適切な記述や誤植を含む場合があります。本書は定期的 に見直され、必要な変更は本書の次版に組み込まれます。 IBM は予告なしに、随 時、この文書に記載されている製品またはプログラムに対して、改良または変更を 行うことがあります。

本書において IBM 以外の Web サイトに言及している場合がありますが、便宜のた め記載しただけであり、決してそれらの Web サイトを推奨するものではありませ ん。それらの Web サイトにある資料は、この IBM 製品の資料の一部ではありませ ん。それらの Web サイトは、お客様の責任でご使用ください。

IBM は、お客様が提供するいかなる情報も、お客様に対してなんら義務も負うこと のない、自ら適切と信ずる方法で、使用もしくは配布することができるものとしま す。

<span id="page-41-0"></span>本プログラムのライセンス保持者で、(i) 独自に作成したプログラムとその他のプロ グラム (本プログラムを含む) との間での情報交換、および (ii) 交換された情報の 相互利用を可能にすることを目的として、本プログラムに関する情報を必要とする 方は、下記に連絡してください。

IBM Corporation 170 Tracer Lane, Waltham MA 02451, USA

本プログラムに関する上記の情報は、適切な使用条件の下で使用することができま すが、有償の場合もあります。

本書で説明されているライセンス・プログラムまたはその他のライセンス資料は、 IBM 所定のプログラム契約の契約条項、IBM プログラムのご使用条件、またはそれ と同等の条項に基づいて、IBM より提供されます。

この文書に含まれるいかなるパフォーマンス・データも、管理環境下で決定された ものです。そのため、他の操作環境で得られた結果は、異なる可能性があります。 一部の測定が、開発レベルのシステムで行われた可能性がありますが、その測定値 が、一般に利用可能なシステムのものと同じである保証はありません。さらに、一 部の測定値が、推定値である可能性があります。実際の結果は、異なる可能性があ ります。お客様は、お客様の特定の環境に適したデータを確かめる必要がありま す。

IBM 以外の製品に関する情報は、その製品の供給者、出版物、もしくはその他の公 に利用可能なソースから入手したものです。IBM は、それらの製品のテストは行っ ておりません。したがって、他社製品に関する実行性、互換性、またはその他の要 求については確証できません。IBM 以外の製品の性能に関する質問は、それらの製 品の供給者にお願いします。

IBM の将来の方向または意向に関する記述については、予告なしに変更または撤回 される場合があり、単に目標を示しているものです。

表示されている IBM の価格は IBM が小売り価格として提示しているもので、現行 価格であり、通知なしに変更されるものです。卸価格は、異なる場合があります。

本書には、日常の業務処理で用いられるデータや報告書の例が含まれています。よ り具体性を与えるために、それらの例には、個人、企業、ブランド、あるいは製品 などの名前が含まれている場合があります。これらの名称はすべて架空のものであ り、名称や住所が類似する企業が実在しているとしても、それは偶然にすぎませ ん。

この情報をソフトコピーでご覧になっている場合は、写真やカラーの図表は表示さ れない場合があります。

# 商標

IBM、IBM ロゴおよび ibm.com® は、世界の多くの国で登録された International Business Machines Corporation の商標です。他の製品名およびサービス名等は、それ ぞれ IBM または各社の商標である場合があります。現時点での IBM の商標リスト については、<http://www.ibm.com/legal/copytrade.shtml> をご覧ください。

<span id="page-42-0"></span>Adobe、Adobe ロゴ、PostScript、PostScript ロゴは、Adobe Systems Incorporated の 米国およびその他の国における登録商標または商標です。

Java およびすべての Java 関連の商標およびロゴは Oracle やその関連会社の米国お よびその他の国における商標または登録商標です。

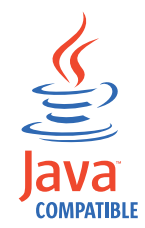

Linux は、Linus Torvalds の米国およびその他の国における登録商標です。

Microsoft、Windows、Windows NT および Windows ロゴは、Microsoft Corporation の米国およびその他の国における商標です。

# プライバシー・ポリシーに関する考慮事項

サービス・ソリューションとしてのソフトウェアも含めた IBM ソフトウェア製品 (「ソフトウェア・オファリング」) では、製品の使用に関する情報の収集、エン ド・ユーザーの使用感の向上、エンド・ユーザーとの対話またはその他の目的のた めに、Cookie はじめさまざまなテクノロジーを使用することがあります。多くの場 合、ソフトウェア・オファリングにより個人情報が収集されることはありません。 IBM の「ソフトウェア・オファリング」の一部には、個人情報を収集できる機能を 持つものがあります。ご使用の「ソフトウェア・オファリング」が、これらの Cookie およびそれに類するテクノロジーを通じてお客様による個人情報の収集を可 能にする場合、以下の具体的事項を確認ください。

このソフトウェア・オファリングは、展開される構成に応じて、セッション管理お よび認証の目的のために、それぞれのお客様のセッション ID を、セッションごと の Cookie を使用して収集する場合があります。これらの Cookie は無効にできます が、その場合、これらを有効にした場合の機能を活用することはできません。

この「ソフトウェア・オファリング」が Cookie およびさまざまなテクノロジーを 使用してエンド・ユーザーから個人を特定できる情報を収集する機能を提供する場 合、 お客様は、このような情報を収集するにあたって適用される法律、ガイドライ ン等を遵守する必要があります。これには、エンドユーザーへの通知や同意の要求 も含まれますがそれらには限られません。

このような目的での Cookie を含む様々なテクノロジーの使用の詳細については、 IBM の『IBM オンラインでのプライバシー・ステートメント』( [http://www.ibm.com/privacy/details/jp/ja/\)]( http://www.ibm.com/privacy/details) の『クッキー、ウェブ・ビーコン、その他の テクノロジー』および『IBM Software Products and Software-as-a-Service Privacy Statement』[\(http://www.ibm.com/software/info/product-privacy\)](http://www.ibm.com/software/info/product-privacy) を参照してください。

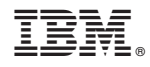

Printed in Japan